# Преобразователь частоты

# **Серия ESQ-770**

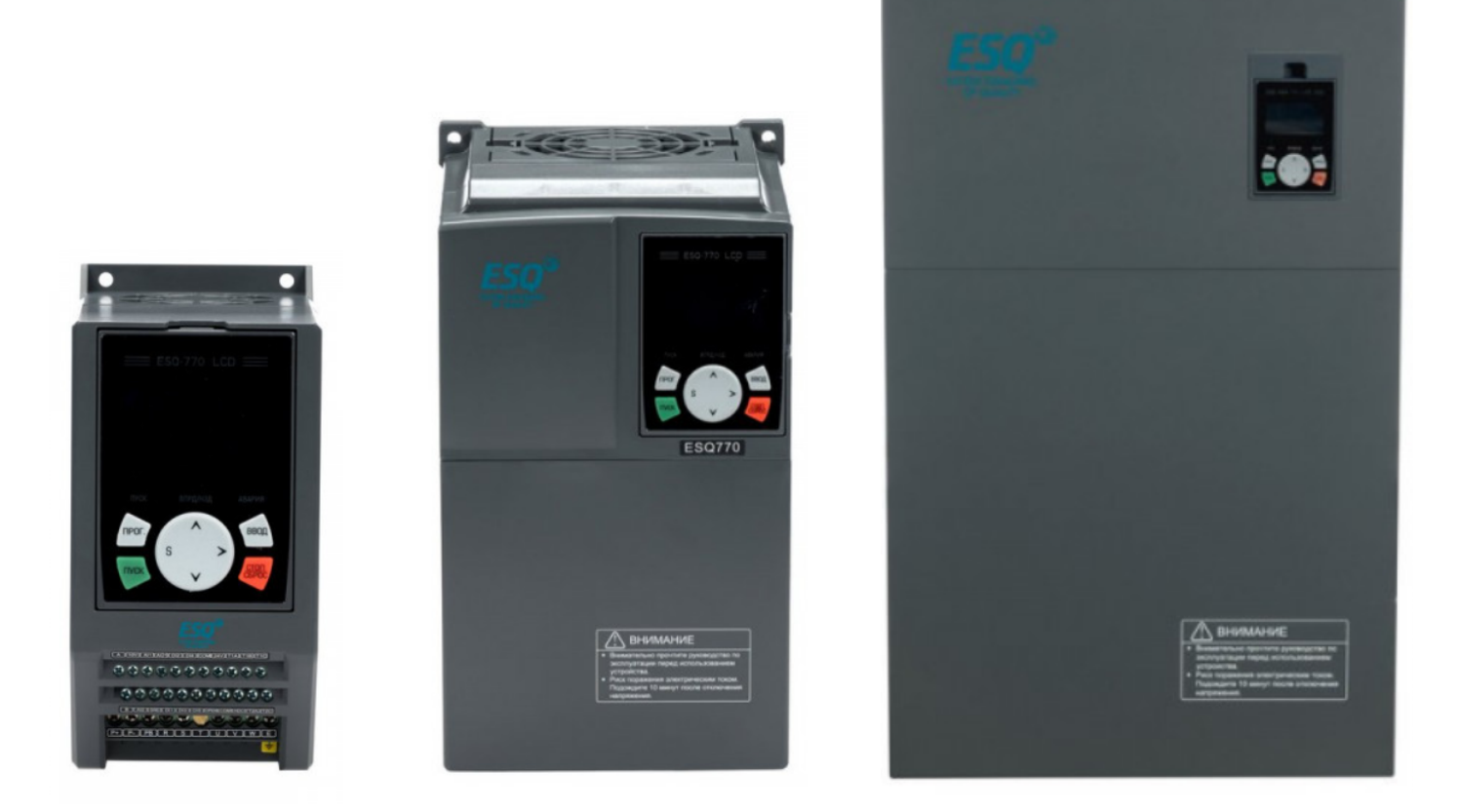

## **Краткая инструкция по настройке грузоподъёмного оборудования**

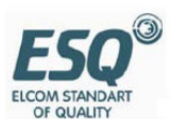

#### **Выбор частотного преобразователя для привода подъёма**

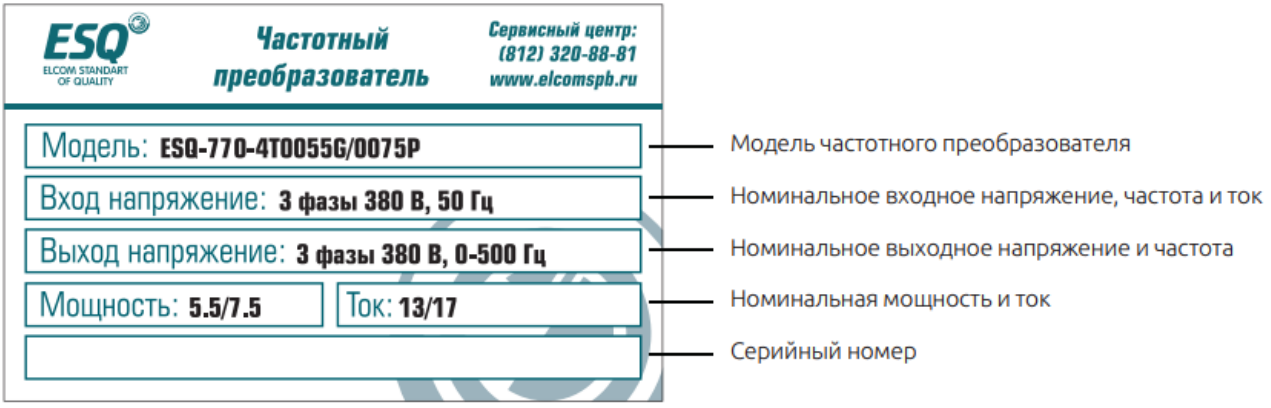

Преобразователи частоты должны подбираться по номинальному току электродвигателя, так как, в отличие от общепромышленных двигателей, крановые имеют повышенное скольжение, что увеличивает их номинальный ток. Поэтому, подбор по номинальной мощности является некорректным. ПЧ ESQ 770 для привода подъема всегда следует подбирать по характеристикам общепромышленной мощности с индексом «G». Для нормальной работы номинальный ток преобразователя частоты должен быть на 40-50% больше номинального тока электродвигателя.

В преобразователях частоты мощностью до 75 кВт тормозной прерыватель встроен в корпус преобразователя. Клеммы для подключения тормозного резистора «PB» и «Р+».

Сопротивление тормозных резисторов указано в руководстве пользователя на преобразователь частоты.

Мощность тормозных резисторов выбирается из расчета на 40-50%-ый цикл нагрузки. При стандартной продолжительности генераторного режима около 120 -150 секунд от общего цикла в 300 секунд. При большей продолжительности генераторного режима мощность тормозного резистора необходимо увеличить.

Начиная с мощности 90 кВт к ПЧ ESQ-770 необходимо подключить внешний тормозной прерыватель. Он подключается к клеммам Р+ и Р-. Сопротивление и мощность тормозных резисторов определяется техническими характеристика тормозного прерывателя.

Для обеспечения малых скоростей перемещений (1-5 Гц) с постоянным моментом или режима управления с частыми изменениями направления движения рекомендуется использовать регулирование с обратной связью по скорости (с энкодером). В этом случае возможно удержание груза с максимальным перегрузочным моментом на малых скоростях. В сочетании с высокой перегрузочной способностью преобразователя частоты такое решение позволяет увеличить точность поддержания скорости, обеспечить постоянный момент во всем диапазоне регулирования. Карта энкодера в базовый комплект поставки ПЧ не входит и приобретается отдельно.

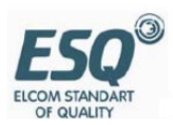

## Перечень преобразователей ESQ-770

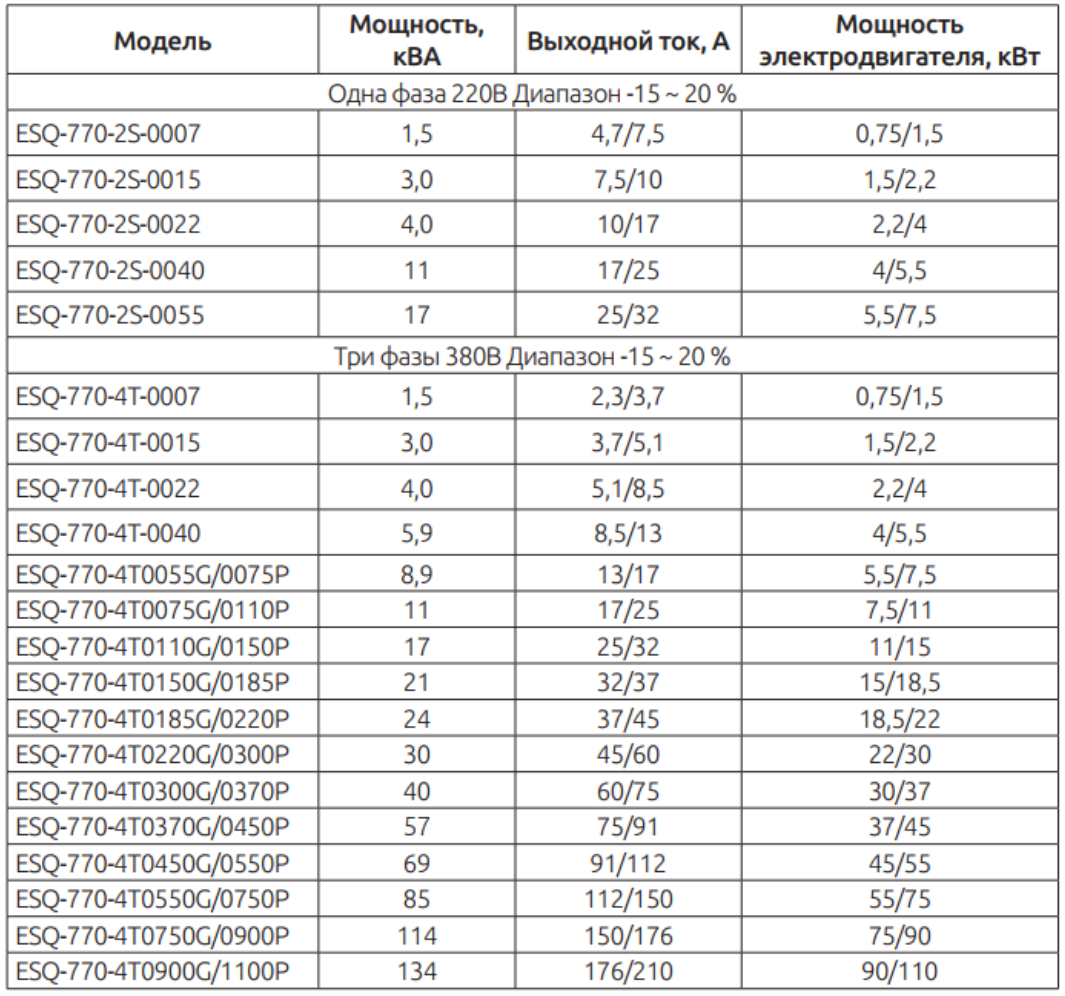

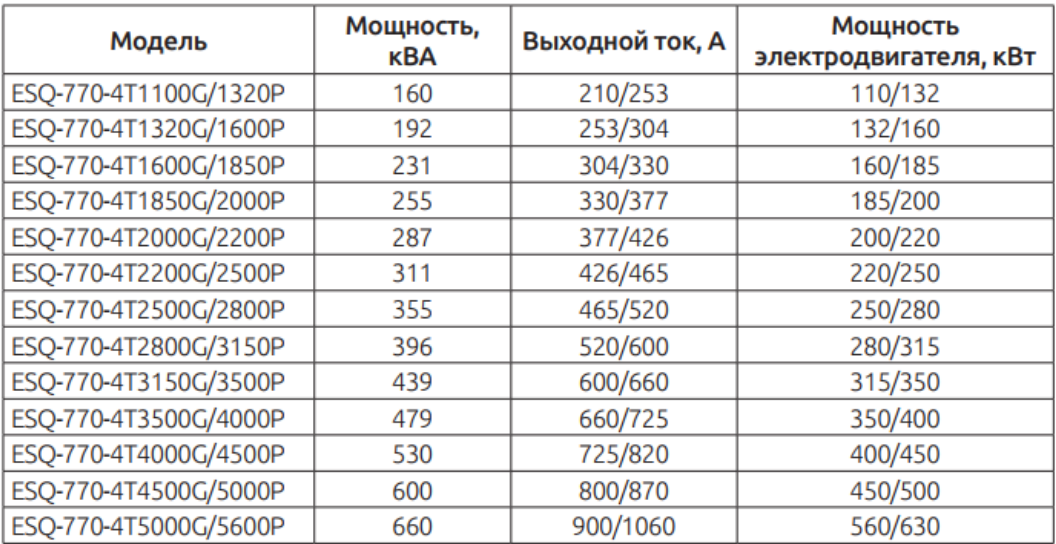

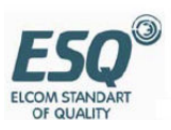

#### Рекомендуемые тормозные резисторы для преобразователей частоты 380B

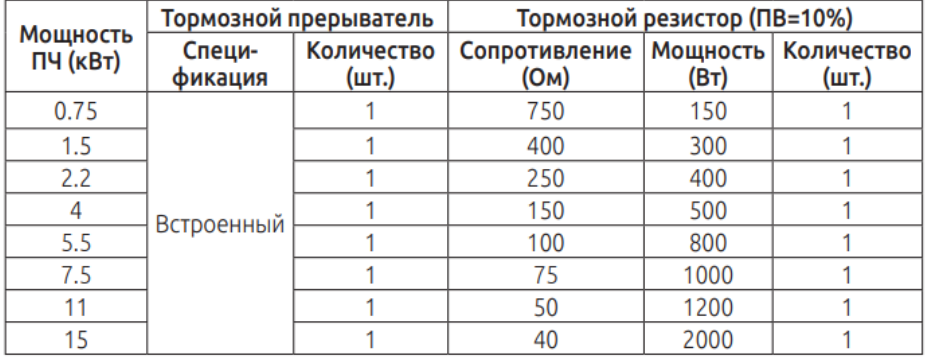

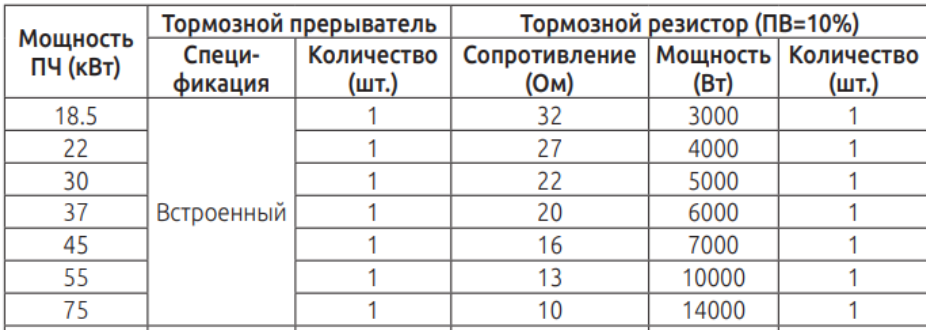

В таблице из руководства пользователя указаны мощности тормозных резисторов для лёгкой нагрузки. Для привода грузоподъёмного оборудования мощность тормозного резистора должна подбираться из расчета цикла ПВ 40-50% .

Примечание: ПВ 100% соответствует полной мощности преобразователя частоты. Соответственно ПВ 50% соответствует 50% от мощности преобразователя частоты

**ВНИМАИЕ!** Запрещается устанавливать тормозные резисторы меньшим номиналом сопротивления, указанным в таблице. Это приведёт к выходу из строя встроенного тормозного модуля.

Пример: Электродвигатель асинхронный крановый со следующими номинальными характеристиками: напряжение 380 В, мощность 11 кВт, ток 25,7 А, скорость вращения 970 об/мин, частота 50 Гц

Для этого двигателя подойдёт ПЧ ESQ 770-4T-0185G/0220P с номинальным током 37,5 А

Рекомендованный тормозной резистор с сопротивлением 32 Ом и мощность 7500 Вт (ПВ 40% от мощности 18,5 кВт).

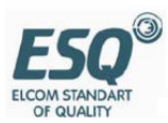

### **Схема подключения**

1. Подключите проводник заземления питающего кабеля к заземлению преобразователя (PE) по принципу «заземление 360 градусов». Сами питающие кабели подключите на клеммы R, S, T.

2. Зачистите изоляцию моторного кабеля, и подключите экран к клемме заземления преобразователя частоты. Силовые провода от двигателя подключаются на клеммы U,V,W.

3. Подключение тормозного резистора должно осуществляться таким же способом, что и подключение силовых клемм.

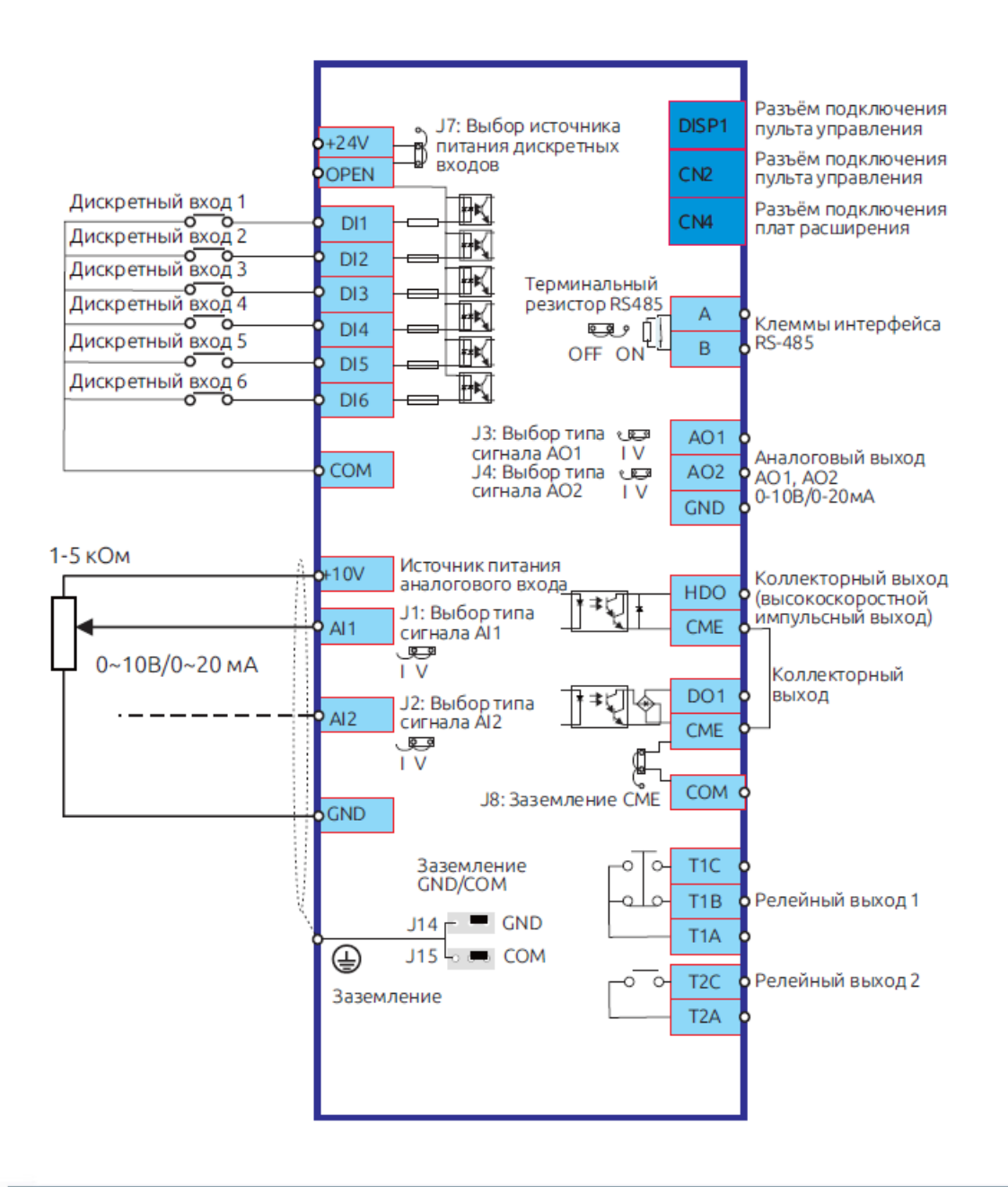

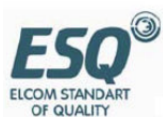

#### 2.11.1. Способ подключения тормозного резистора.

К преобразователю ESQ-770 мощностью до 75 кВт (включительно) тормозной резистор подключается по схеме ниже:

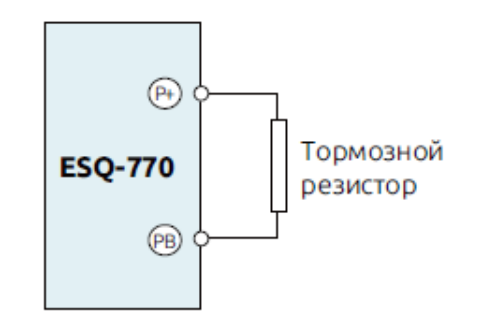

Рисунок 2-15. Подключение тормозного резистора к преобразователю мощностью до 75 кВт

#### 2.11.2. Способ подключения тормозного прерывателя

Подключение тормозного прерывателя к преобразователю частоты ESQ-770 изображено на схеме ниже:

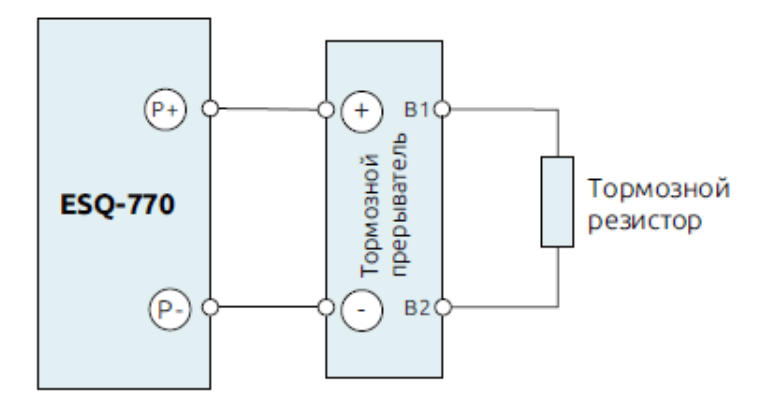

Рисунок 2-16. Подключение тормозного прерывателя.

#### ВНИМАНИЕ!

Наличие встроенного тормозного прерывателя на мощности 75 кВт уточнить при составлении заказа.

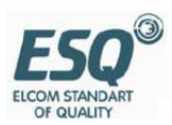

# **Настройка для привода подъёма (векторное управление без энкодера)**

Приступая к параметрированию преобразователя чатоты (далее ПЧ) если вы не знаете какие настройки были введены ранее, то рекомендовано выполнить сброс параметров ПЧ к заводским установкам

 $F00.18 = 01$ 

#### **Пример настройка ПЧ для привода подъема 11 кВт**

Электродвигатель: 11 кВт, 380В, 25,7А, 50 Гц, 960 об/мин

Управление тормозом через реле ПЧ

Три скорости и выбор направления вращения.

Описание алгоритма работы: первая скорость задана постоянно на клемму Di3

Клемма Di1 и Di2 выбор направления вращения. Di4 и Di5 задают вторую и третью скорость.

При замыкании: Di1+Di3+COM вращение на первой скорости

При замыкании: Di1+Di3+Di4+COM вращение на второй скорости

При замыкании: Di1+Di3+Di4+Di5 +COM вращение на третьей скорости

Для реверса вместо Di1 замыкается Di2

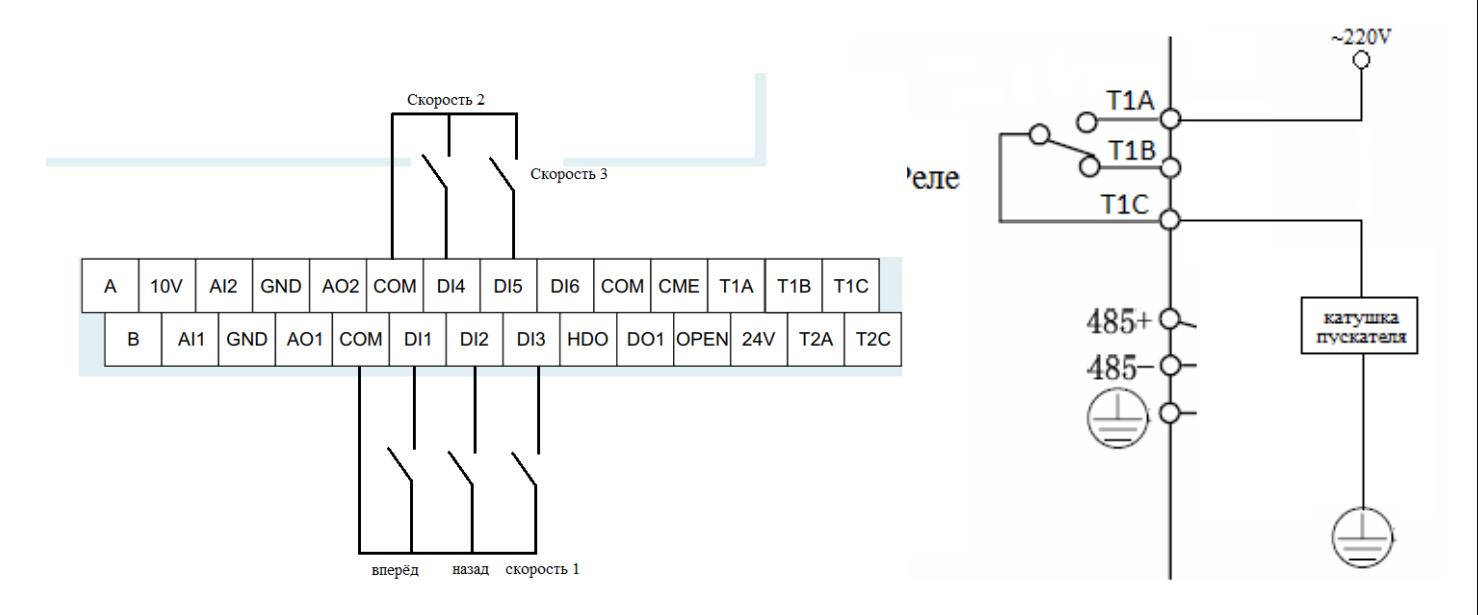

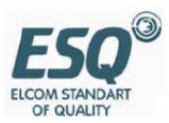

## *Карта параметров*

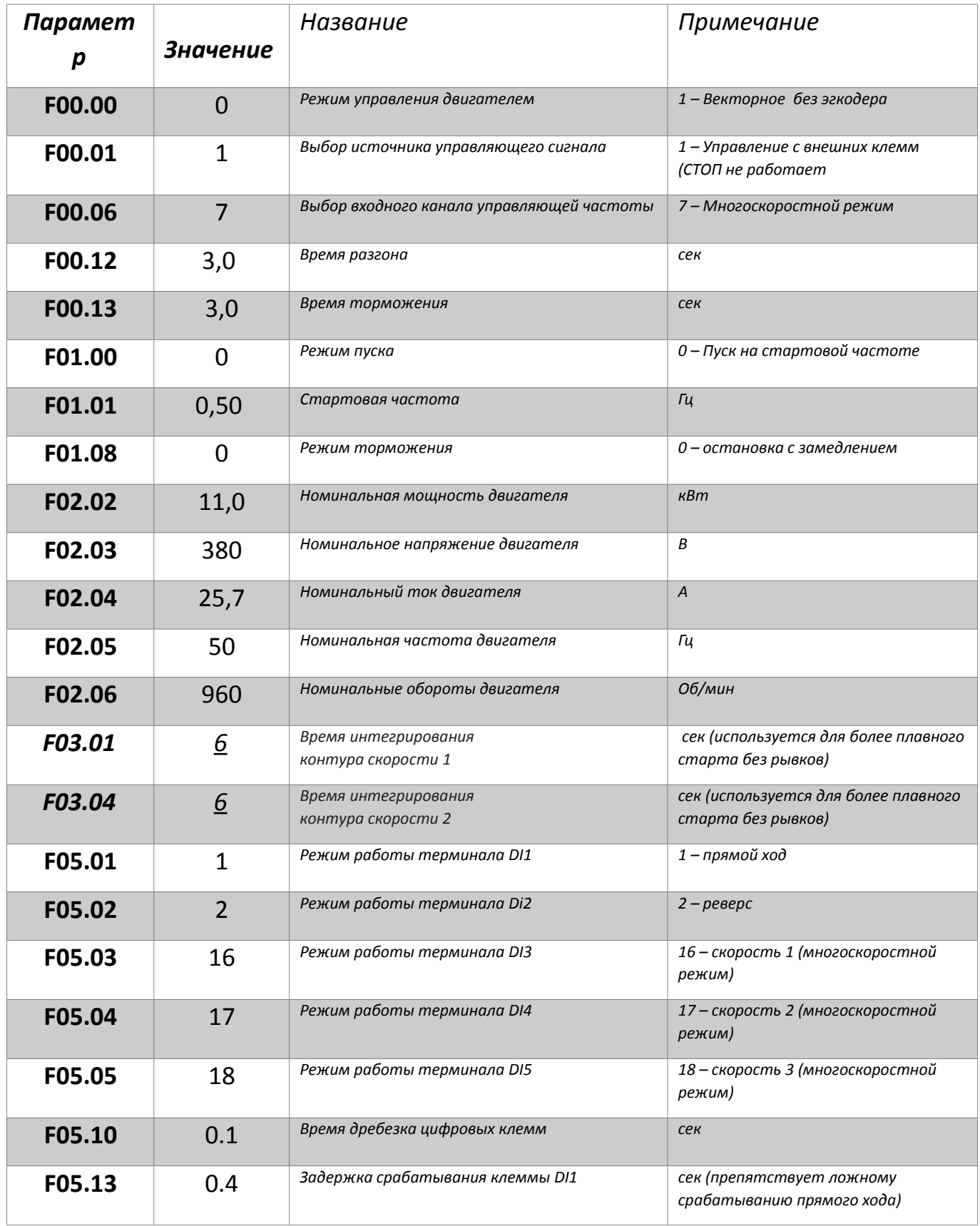

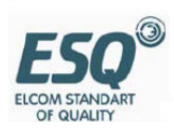

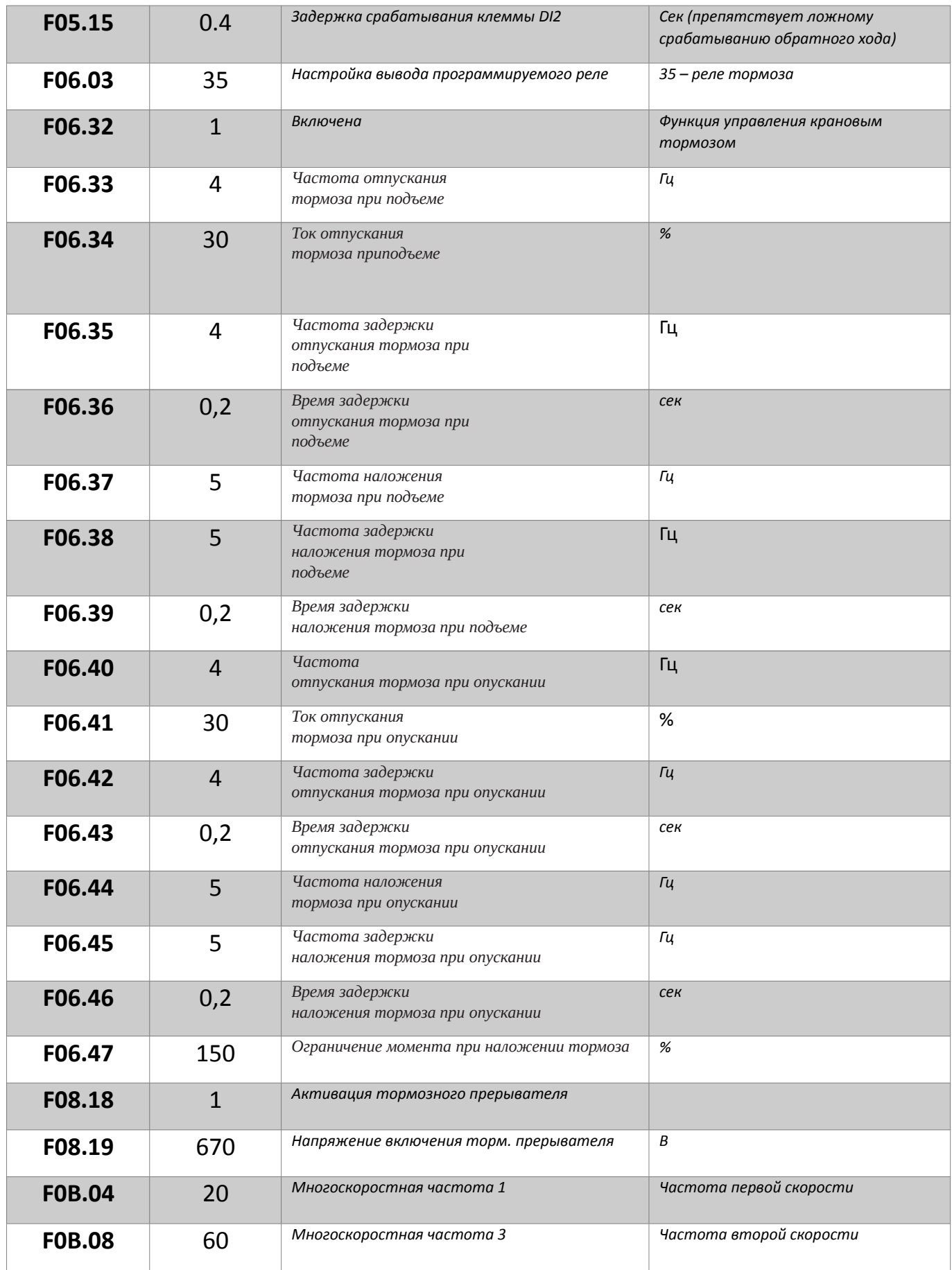

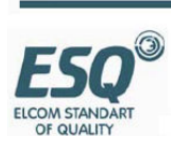

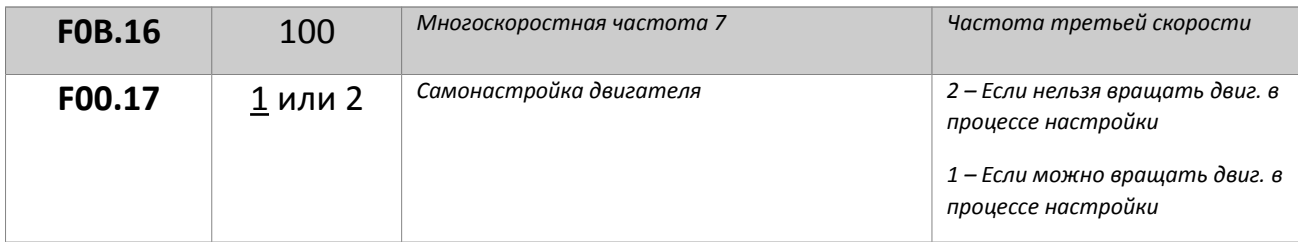

*Для автонастройки двигателя установить F00.01 = 0. F00.17 = 2 – Если нельзя вращать двиг. в процессе настройки 1 – Если можно вращать двиг. в процессе настройки Нажать кнопку «Пуск» на панели управления. Появится надпись «Обучение». После окончания автонастройки на дисплее будет отображаться надпись «выполнено».* 

*Установить F00.01 в исходное значение*

## **Описание многоскоростного режима для ESQ-770**

 $F00.01 = 2$  Запуск с клемм F00.06 = 7 Многоскоростной режим  $F05.01 = 1$  Di1 Пуск вперед  $F05.02 = 2$  Di2 Пуск назад  $F05.03 = 16$  Di3 скорость 1  $F05.04 = 17$  Di3 скорость 1  $F05.05 = 18$  Di3 скорость 1

При замыкании Di1 или Di2 ПЧ работает на скорости 0 (из таблицы) При замыкании Di1 + Di3 ПЧ работает на скорости 1 (из таблицы) При замыкании Di1+Di3+Di4 ПЧ работает на скорости 3 (из таблицы)

И так далее в зависимости от комбинаций цифровых входов

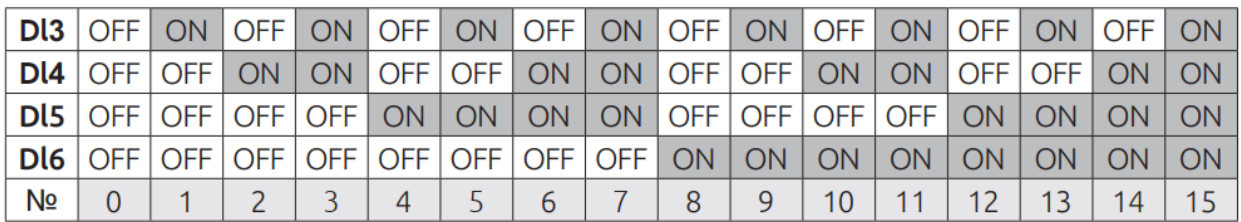

Скорости прописываются в процентах от максимальной скорости вращения в параметрах F0B

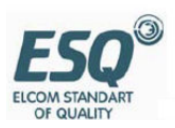

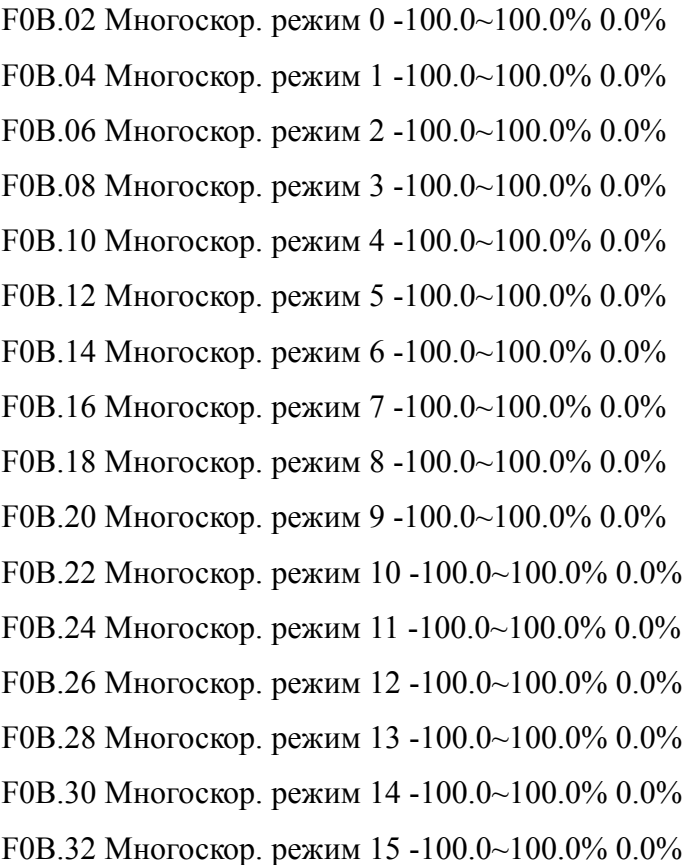

При подаче команды пуск на DI1 или DI2 и если не замкнуты клеммы скорости DI3-DI6, то ПЧ будет работать на нулевой скорости F0B.02

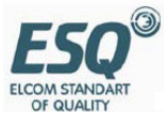

## **Описание алгоритма работы функции управления крановым тормозом.**

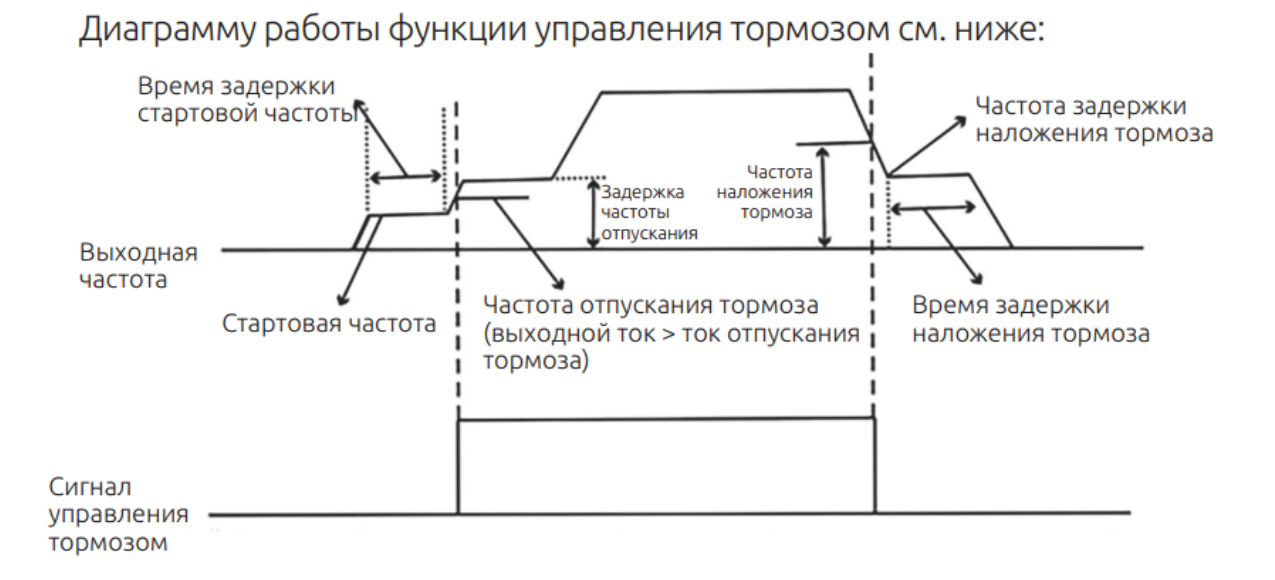

При начале подъема, когда выходная частота достигает значения частоты отпускания F06.33, и выходной ток больше, чем ток отпускания F06.34, выходное реле выдает сигнал отпускания тормоза, частота поддерживается на значении частоты задержки F06.35 в течение времени F06.36, после чего преобразователь запускается и работает в обычном режиме. При замедлении, когда выходная частота становится меньше частоты наложения тормоза F06.37, выходное реле выдает сигнал наложения тормоза, частота поддерживается на значении F06.38 в течение времени F06.39 для предотвращения проскальзывания груза, затем происходит остановка.

При опускании, когда выходная частота достигает частоты отпускания F06.40, и выходной ток больше, чем ток отпускания F06.41, выходное реле выдает сигнал отпускания тормоза, частота поддерживается на частоте задержки F06.42 в течение времени F06.43, после чего преобразователь работает в обычном режиме. При замедлении, когда выходная частота

становится меньше частоты наложения F06.44, выходное реле выдает сигнал наложения тормоза, частота поддерживается на значении F06.45 в течение времени F06.46 для предотвращения проскальзывания груза, затем происходит остановка.

При подаче сигнала аварийной остановки происходит немедленная остановка частотного преобразователя с подачей выходного сигнала

наложения тормоза.

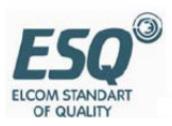

#### **ВНИМАНИЕ !**

При использовании ESQ-770 на приводе перемещения, и при подключении нескольких двигателей к одному ПЧ, метод управления двигателем F00.00 должен быт установлен на значение 0: V/F Скалярный режим. При этом автонастройку двигателя F00.17 выполнять запрещено.

При использовании ESQ-770 на приводе подъёма метод управления двигателем F00.00 должен быт установлен на значение 1: Векторный режим. При этом автонастройку двигателя F00.17 необходимо выполнить в обязательном порядке. Иначе преобразователь частоты может работать некорректно и привод может не развивать необходимы момент.

Параметр F00.17 Автонастройка двигателя =

1: Автонастройка с вращением вала.

2: Автонастройка без вращения.

Примечание:

Для запуска процесса автонастройки двигателя установите  $F00.01 = 0$ : Запуск ПЧ с клавиатуры, F00.17 = 1 или 2. Нажмите кнопку ПУСК. На дисплее появится надпись «Обучение». По окончании появится надпись «Обучение завершено».

Процесс автонастройки может занимать до 10 минут в зависимости от мощности двигателя. Дождитесь окончания автонастройки. Установите параметр в F00.01 в нужное значение.

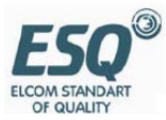